## **КОСМОЛАБ-2021 60 В ИЗРАЗИТЬСЯ**

#### ВСЕРОССИЙСКАЯ КОСМИЧЕСКАЯ ЛАБОРАТОРНА **РАБОЧИЙ ЛИСТ ДЛЯ 7-8 КЛАССОВ**

*ПЕРВОМУ ПОЛЕТУ ПЕРВОМУ ПОЛЕТУ* 

*ЧЕЛОВЕКА В КОСМОС*

*ЛЕТ*

#### **ПРАВИЛА РАБОТЫ**

Название ≑

**Глизе 667 С е** 

ESI +

0.60

SPH ≑

 $0.00$ 

00

– внимательно читайте задания, отвечайте на вопросы, используйте материалы к уроку, ответы и решения оформляйте письменно; – при необходимости задавайте вопросы педагогу с целью получения необходимых сведений и данных.

### **ЗАДАНИЕ 1**<br>**Проанализируйте таблицы и выбори**

**ФИО**

**ШКОЛА**

**КЛАСС**

подходящую для жизни экзопланету.

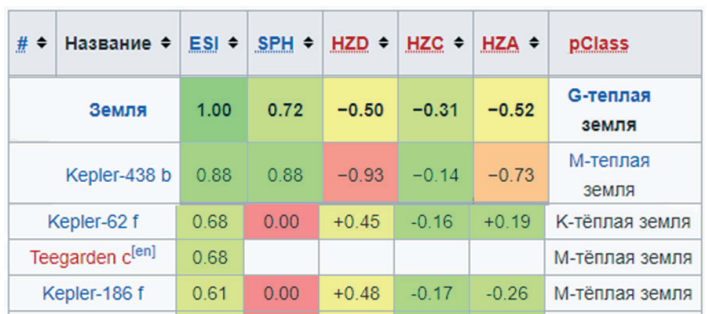

#### **ЗАДАНИЕ 2**

Определите содержание кислорода и окиси углерода в атмосферном воздухе и сделайте вывод о пригодности атмосферы для жизни. Для этого выполните следующие действия по алгоритму:

- 1. Определите несколько точек проведения измерений.
- 2. Подключите датчик окиси углерода к ноутбуку или планшету.
- 3. Запустите программу измерений Releon Lite и нажмите кнопку «Пуск».
- 4. Подождите установления показаний в течение тридцати секунд. После чего нажмите кнопку «Пауза» и зафиксируйте показания в первой точке.

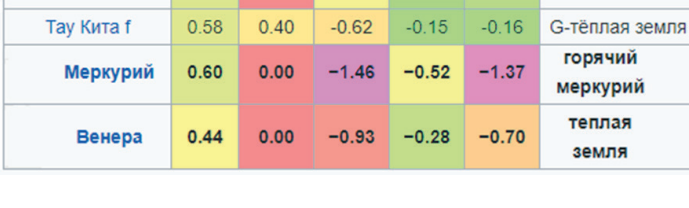

 $HZD$   $\triangleq$ 

 $+0.51$ 

HZC +

 $-0.16$ 

HZA +

 $+0.23$ 

pClass

М-тёплая земля

- 5. Переведите полученные данные в проценты по формуле: ppm - 0,0001% х 106 / 100
- 6. Результаты измерений в процентах занесите в таблицу.
- 7. Замените датчик окиси углерода на датчик кислорода и повторите все итерации.
- 8. Повторите измерения в другой точке наблюдения.
- 9. Сравните полученные результаты.
- 10. На основании полученных экспериментальных данных сделайте вывод о содержании окиси углерода и кислорода в атмосферном воздухе.

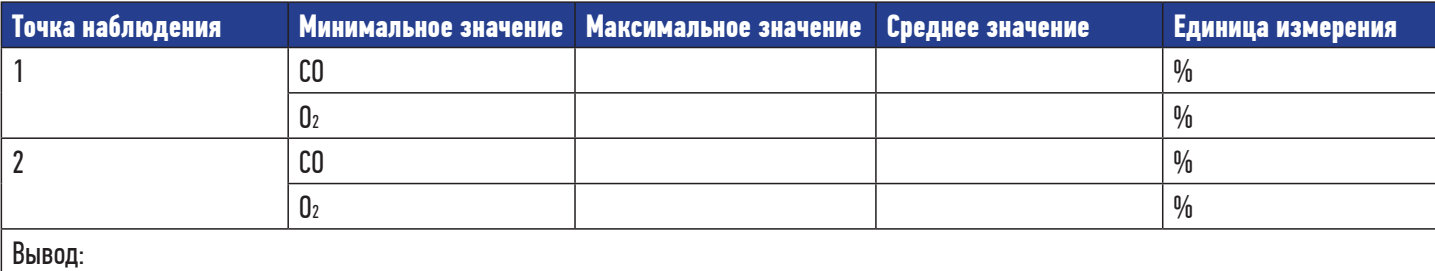

# **КВАНТОРИЧМ**

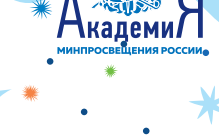

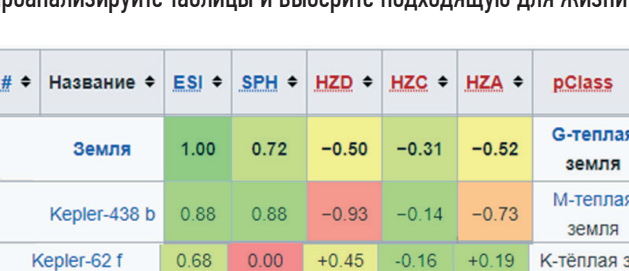

#### ЗАДАНИЕ З

pH (potentia hydrogeni - сила водорода, или pondus hydrogenii - вес водорода) - это единица измерения активности ионов водорода в любом веществе, количественно выражающая его кислотность. Принято измерять уровень рН по шкале от 0 до 14. Если в воде пониженное содержание свободных ионов водорода [H+] (pH больше 7) по сравнению с ионами гидроксида [ОН-], то вода будет иметь шелочную реакцию, а при повышенном содержании ионов H+ (рН меньше 7) - кислую реакцию. Когда концентрации обоих видов ионов в растворе одинаковы, говорят, что раствор имеет нейтральную реакцию. В нейтральной воде показатель рН равен 7.

Проведите анализ рН воды из разных источников. Для этого следуйте алгоритму.

- 1. Подключите датчик рН к компьютеру или планшету.
- Запустите программу измерений Releon Lite и нажмите кнопку  $\mathfrak{p}$ «Пуск».
- 3. В химический стакан поместите образец исследуемой воды.
- 4. Опустите датчик pH в образцы исследуемой воды и подождите 5-7 минут
- 5. Повторите измерения с другими образцами.
- 6. Результаты измерений впишите в таблицу

Сделайте самостоятельные выводы, сравнив рН воды, взятой из различных источников.

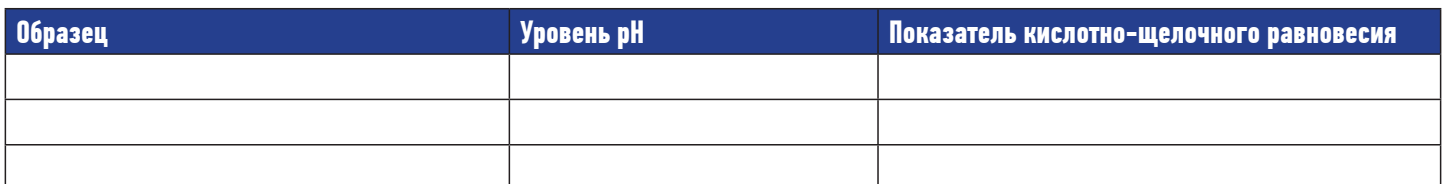

#### ЗАДАНИЕ 4

Проведите анализ загрязненности проб почвы. Для этого воспользуйтесь следующим алгоритмом.

- 1. Подготовьте пять проб почвы.
- 2. Приготовьте растворы образцов. Бумажный фильтр вставьте в воронку, опущенную в чистую пробирку и профильтруйте полученный почвенный раствор.
- 3. Подключите датчик мутности к компьютеру или планшету.
- 4. Запустите программу измерений Releon Lite. Запустите сбор данных кнопкой «Пуск».
- 5. Наполните кювету датчика мутности раствором.
- 6. Поместите кювету в датчик. Закройте крышку.
- 7. Полученные данные запишите в таблицу
- 8. Подключите датчик рН к компьютеру или планшету.
- 9. Запустите программу измерений Releon Lite. Запустите сбор

данных кнопкой «Пуск».

- 10. Подготовьте пять стаканов с раствором.
- 11. Поочередно измерьте значение рН для каждого раствора, попеременно погружая шуп в сосуды. Важно после каждого измерения погружать щуп в чистую воду для очистки и протирать сухой салфеткой.

A menepb

#космола

- 12. Полученные данные запишите в таблицу.
- 13. Подключите датчик хлорид-ионов к компьютеру или планшету.
- 14. Запустите программу измерений Releon Lite. Запустите сбор данных кнопкой «Пуск».
- 15. Подготовьте пять стаканов с растворами.
- 16. Поочередно измерьте значение хлорид-ионов для каждого раствора, попеременно погружая щуп в сосуды.
- 17. Полученные данные запишите в таблицу.

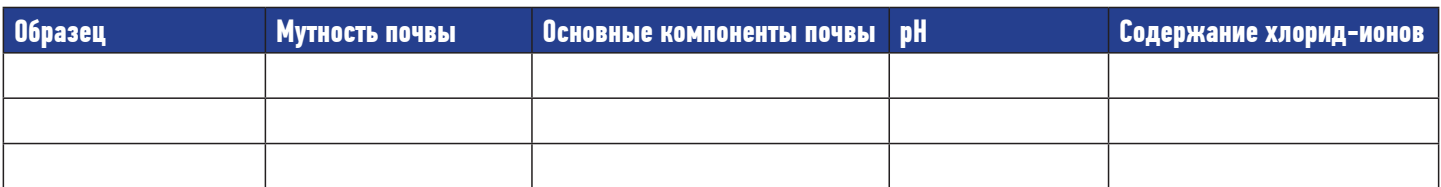

#### ИНТЕРЕСНЫЙ ФАКТ!

Самый массивный объект, известный нам, это Квазар 0J287. По расчетам ученых его масса должна превышать массу Солнца в 18 миллиардов раз.

Все следы и отпечатки луноходов останутся на поверхности Луны навсегда, так как там отсутствует какая-либо атмосфера, а значит и ветер.

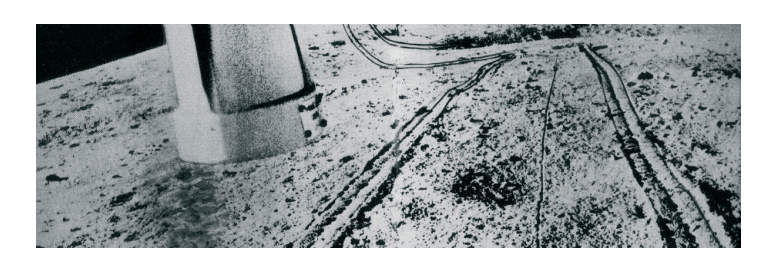